## NOTES COMPLEMENTAIRES POUR<br>JSATION DES LOGICIELS L'UTILISATION DES LOGICIELS SUR DISQUETTE

Les logiciels sur disquettes existant déjà sur cassettes ont le même numéro de référence préédés d'un "1". Par exemple, le SOFI 4914 devient le SOFT 41914.

Sinon, la seule différence existant entre le programme sur disquette et celui sur cassette est l'instruction permettant de charger le logiciel. Avec une disquette, if faut taper:

RUN"DISC

En examinant le catalogue de la disquette (avec la commande CAT), vous pourrez identifier les différents fichiers qui constituent le programme. Même s'il est possible de charger et d'exécuter ces fichiers individuellement, il est necessaire à'utiliser le chargement standard pour etre sur que le chainage se fera correctement.s individuellement, il est nécessaire d'utiliser le chargement standard pour être sûr que le chaînage se fera correcteme

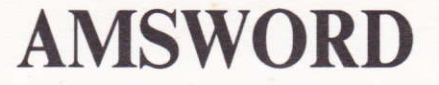

### (TASWORD 464)

© Tasman Software Ltd., AMSOFT + Amstrad France 1985

### soFT 464

Sauf autorisation, la duplication, la location, le prêt, ainsi que toute autre diffusion de ce programme sont interdits.

> Tasman Software Ltd Springfield House Hyde Terrace Leeds LS2 9LN

Traduction et adaptation du programme et du manuel en langue française par

> Semaphore Logiciels CH-1283 La Plaine (Genève) SUISSE

Photocomposition **ITP** 

Copyright @ 1985 Amstred Consumer Electronics plc Tous droits réservês Première édition 1985

Toute reproduction ou traduction d'une partie ou du tout de ce manuel, ou du programme qui I'accompagne, sans autorisâtion préalable est illégale.

### Amstrad France

Grand Rue 143 92310 Sevres Frence

## Table des matières

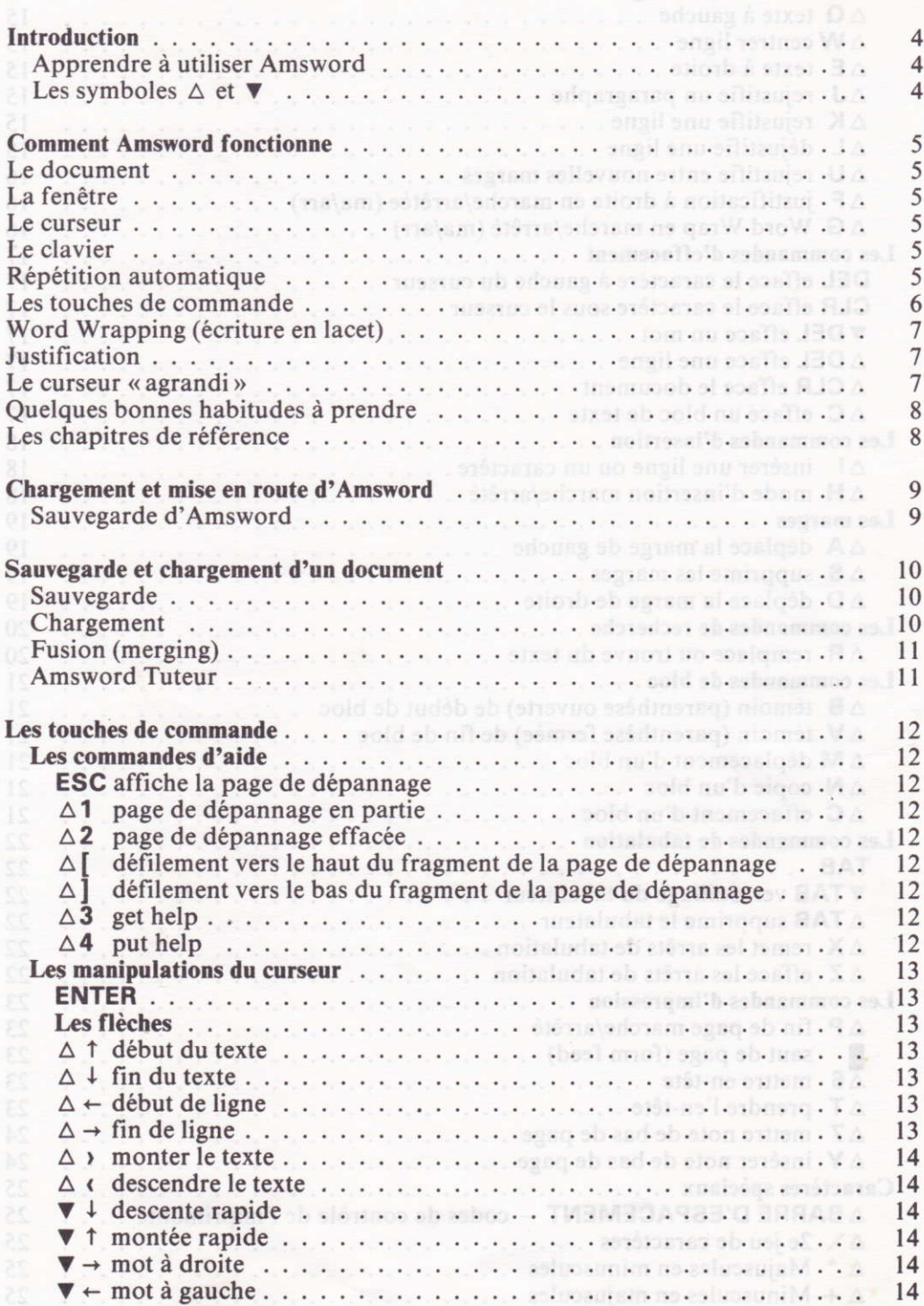

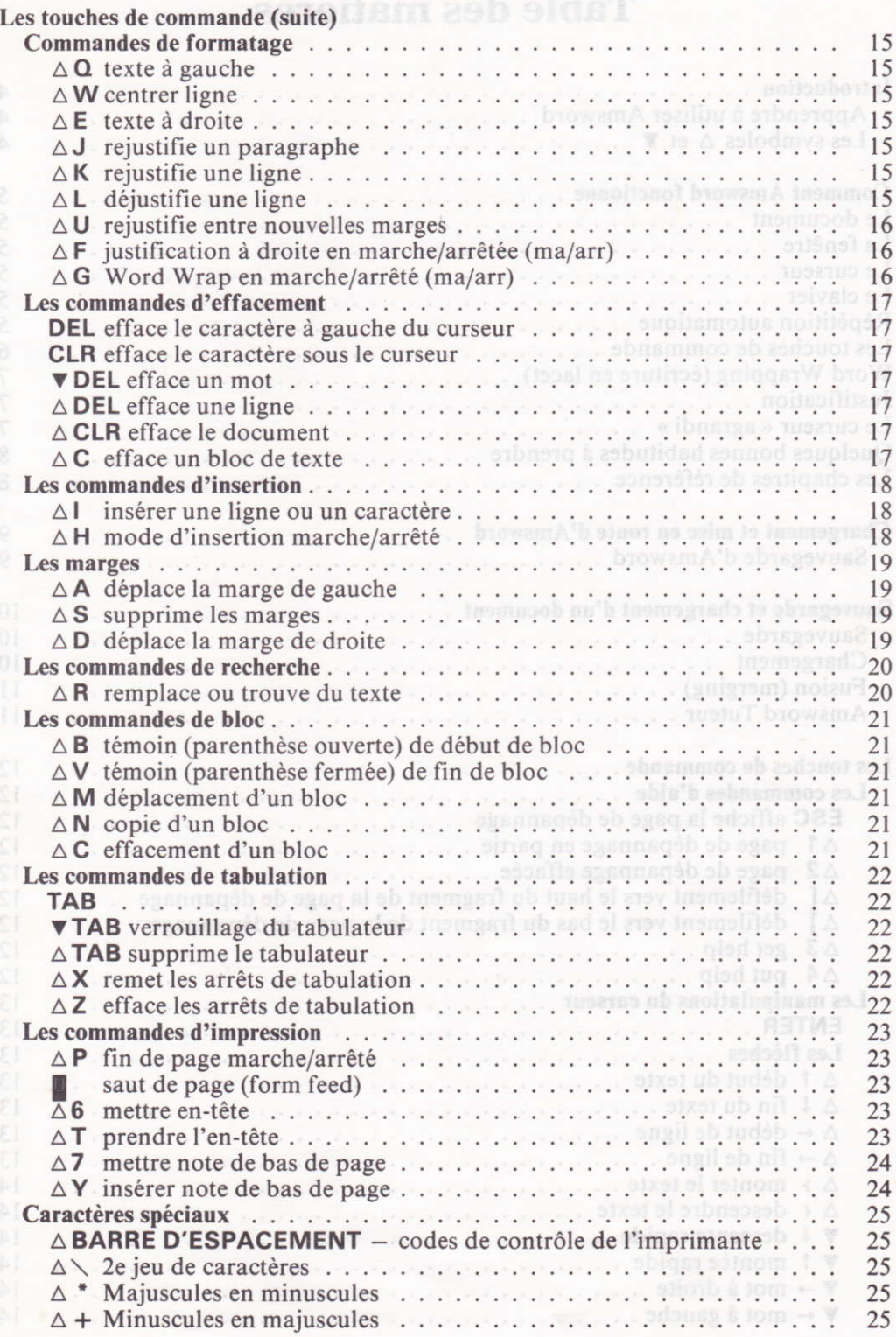

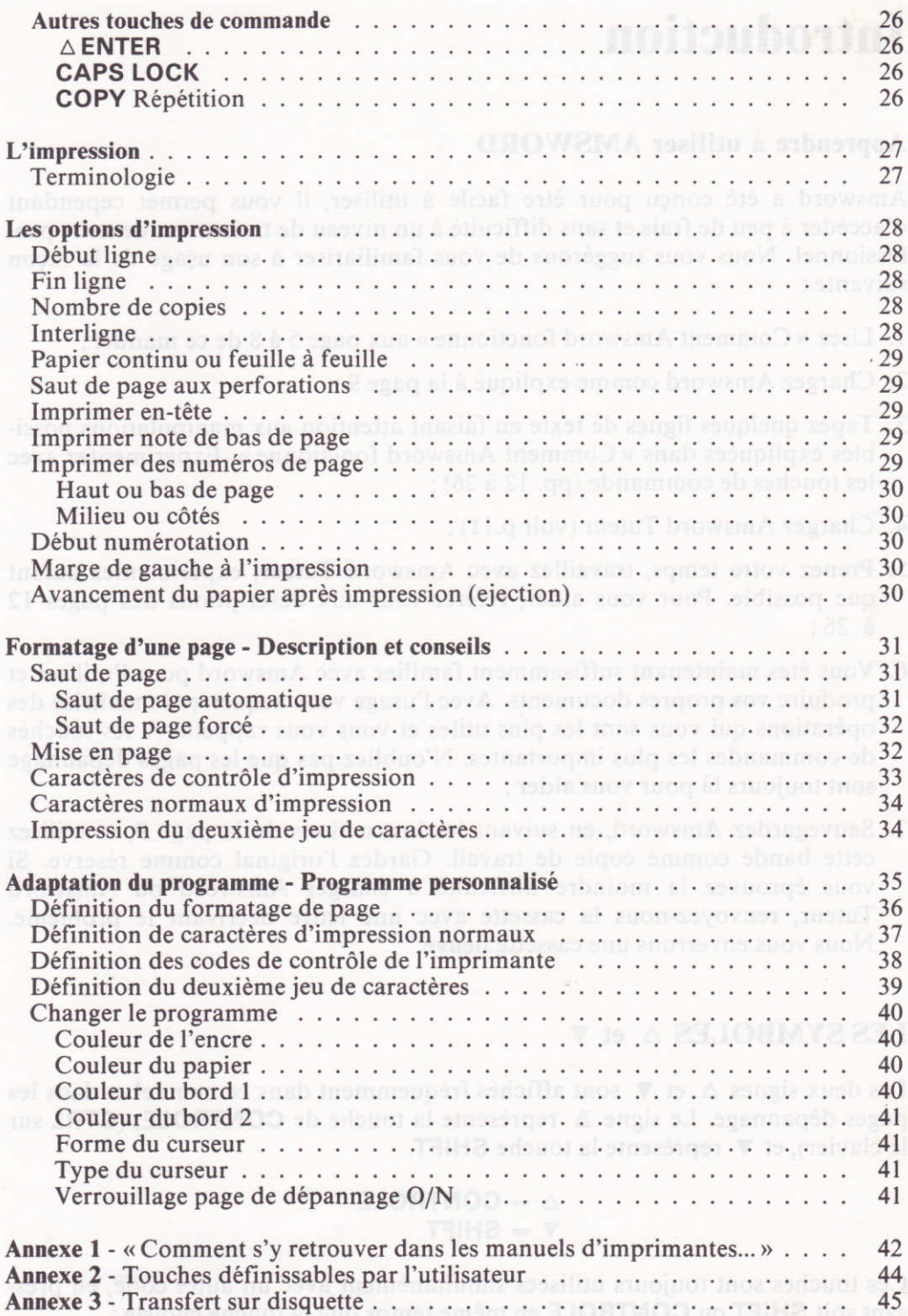

## Introduction

### Apprendre à utiliser AMSWORD

Amsword a été conçu pour être facile à utiliser, il vous permet cependant d'accéder à peu de frais et sans difficulté à un niveau de traitement de texte professionnel. Nous vous suggérons de vous familiariser à son usage de la façon suivante:

- l. Lisez < Comment Amsword fonctionne > aux page 5 à 8 de ce manuel ;
- 2. Chargez Amsword comme expliqué à la page 9 ;
- 3. Tapez quelques lignes de texte en faisant attention aux manipulations possibles expliquées dans « Comment Amsword fonctionne ». Expérimentez avec les touches de commande (pp. 12 à 26) ;
- 4. Chargez Amsword Tuteur (voir p.11);
- 5. Prenez votre temps, travaillez avec Amsword Tuteur, expêrimentez autant que possible. Pour vous aider, référez-vous aux descriptions des pages <sup>12</sup>  $\dot{a}$  26:
- 6. Vous êtes maintenant suffisamment familier avec Amsword pour I'utiliser et produire vos propres documents. Avec I'usage vous acquerrez la maîtrise des opérations qui vous sont les plus utiles et vous vous rappellerez les touches de commandes les plus importantes. N'oubliez pas que les pages dépannage sont toujours là pour vous aider;
- 7. Sauvegardez Amsword, en suivant les instructions de la page 9, et utilisez cette bande comme copie de travail. Gardez I'original comme réserve. Si vous éprouvez la moindre difficulté à charger Amsword ou Amsword Tuteur, renvoyez-nous la cassette avec une lettre décrivant le problème. Nous vous enverrons une cassette neuve.

### LES SYMBOLES  $\triangle$  et  $\nabla$

Les deux signes  $\Delta$  et  $\nabla$  sont affichés fréquemment dans ce manuel et dans les pages dépannage. Le signe  $\triangle$  représente la touche de CONTROLE, (CTRL sur le clavier), et  $\blacktriangledown$  représente la touche SHIFT.

### $\overline{\mathbf{v}}$  = SHIFT  $\Lambda = \text{CONTROLE}$

Ces touches sont toujours utilisées simultanément avec un autre code, en pressant soit SHIFT ou CONTROLE en même temps que la touche choisie :

 $\triangle$  W signifie presser CONTROLE et la touche W en MEME TEMPS  $\blacktriangledown \rightarrow$  signifie presser SHIFT et la touche  $\rightarrow$  en MEME TEMPS

 $\triangle = \text{CONTROLE}$  v = SHIFT AMSWORD

# **Comment AMSWORD fonctionne**

## Le « document » (page de travail) les shiu abus shanninos suite sulla ausenne

Amsword travaille sur un « document » qui contient tout ce que vous pouvez taper sur le clavier. Le « document » peut avoir jusqu'à 13000 caractères. L'écran de votre moniteur affiche un maximum de 80 caractères par ligne, c'est aussi la longueur normale des lignes de texte. Cette dimension peut être augmentée jusqu'à 128 en modifiant les marges.

### La «fenêtre»

L'écran du moniteur est donc une < fenêtre > affichant 16 ou 23 lignes de texte. Certaines touches de contrôle déplacent cette fenêtre vers le haut ou le bas sur le document. Ce mouvement s'appelle « défilement ». La fenêtre peut aussi se déplacer de côté, si les marges sont mises à plus de 80 caractères.

### Le curseur

Le curseur est un carré clignotant qui vous indique la position actuelle dans votre fichier. Il peut être déplacé avec les flèches se trouvant à droite du clavier principal, ainsi qu'avec d'autres touches de commande.

### Iæ clavier

Chaque fois que vous pressez une touche, le caractère marqué en blanc sur celle-ci (lettre ou chiffre) s'affiche sur l'écran à la position du curseur. Pour taper des majuscules, vous pressez la touche SHIFT et la lettre désirée. Les chiffres se trouvent soit sur la dernière rangêe sur le clavier principal, soit sur le pavé numérique. Certaines touches sont marquées de deux symboles. Celui du bas s'affiche en pressant cette touche; pour obtenir le caractère au-dessus, pressez la touche SHIFT en même temps.

### Répétition automatique

Après un court délai, toute touche pressée se répète, aussi longtemps que vous maintenez la pression. Ceci s'applique aux touches de caractères et à la plupart des touches de commande.

### Les touches de commande

Une touche de commande Amsword est un code qui ne fait pas apparaître de caractère, mais manipule le document. Par exemple, les flèches déplacent le curseur. Une autre commande très utile est la touche Escape [ESC], qui afliche la page dépannage à l'écran. Celle-ci donne une brève description de chaque commande, en voici la reproduction.

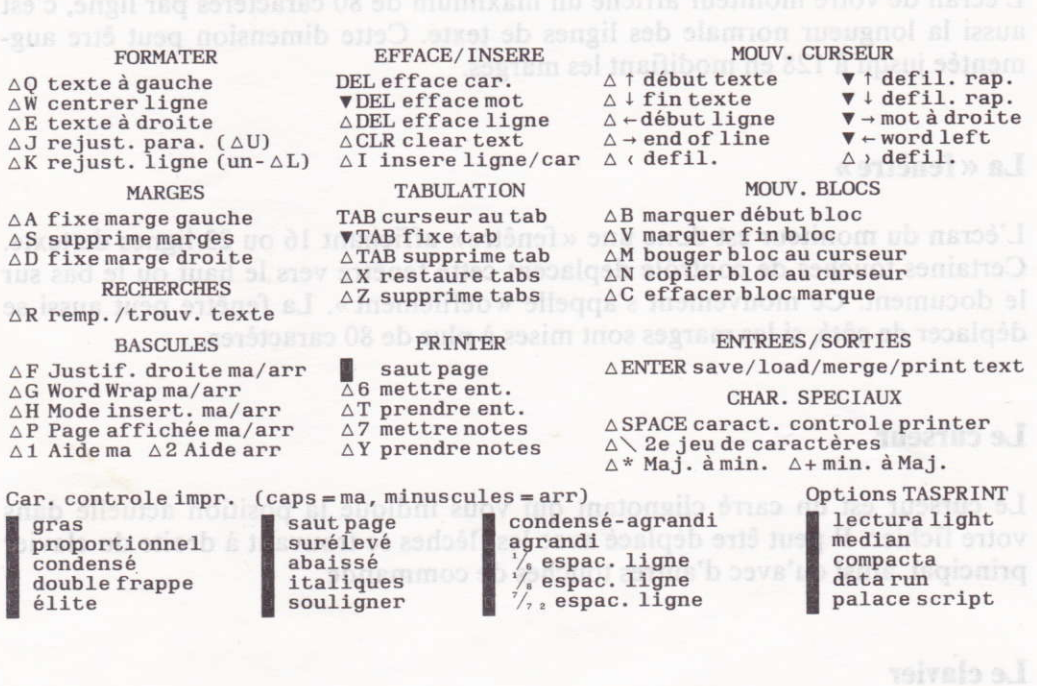

La plupart des commandes sont obtenues en pressant simultanément la touche Contrôle [CTRL] et la touche désirée. Elles sont marquées sur les pages de dépannage par un triangle pointant vers le haut  $\Delta$ .

Certaines commandes du curseur recquièrent la touche Shift et la touche correspondante. Elles sont marquées sur les pages de dépannage par un tiiangle pointant vers le bas  $\blacktriangledown$ . sez la touche SHIFT en méme temm

La description de chaque action mentionnée ci-dessus se trouve aux pages 12 à 26.

Pour retourner de la page de dépannage au texte sur lequel vous travaillez, pressez ENTER.

### Word Wrapping (écriture en lacet) bassa à asbusidad asuada asuplant

Par cette fonction Amsword met automatiquement à la ligne tout mot qui dépasse les 80 caractères (ou la marge fixée par vous-mêmes), à moins d'avoir enclenché la fonction  $\Delta$  G (voir page 16). Ceci vous permet de taper « au kilomètre » sans vous soucier de l'écran. Vous n'utilisez ENTER que pour commencer un nouveau paragraphe.

Vous allez vous surprendre à ne plus regarder l'écran et à pouvoir vous consacrer, I'esprit en paix à votre création.

Dans le cas de longs mots qui renvoyés à la ligne laisseraient de grands blancs, il est préférable, une fois le texte mis au point, de prêvoir une césure.

### **Justification**

En même temps que la fonction < Word Wrap >, Amsword justifie automatiquement la ligne concernée. C'est-à-dire que les mots de cette ligne sont automatiquement rêespacés par I'insertion de blancs. Ceci donne au texte un aspect net et régulier, les deux marges étant alignées.

La justification automatique peut être annulée, utilisant la commande  $\Delta \mathbf{F}$  (voir page 16). Vous obtenez alors un texte aligné à gauche et irrégulier à droite. On parle alors de texte en drapeau. Vous avez donc le choix, suivant votre goût ou le travail à exécuter (par exemple de la poésie).

Il est facile de justifier ou déjustifier un texte déjà écrit, au moyen de la commande  $\Delta$  F. Vous modifiez sans peine les paragraphes concernés que vous pouvez ensuite remettre en ordre avec la commande  $\Delta$  J (voir page 15).

### Le curseur « agrandi »

Au moment où vous frappez le dernier caractère d'une ligne, Amsword déplace le curseur au début de la ligne suivante, celui-ci est alors double. Si vous tapez un caractère quand le curseur est ainsi, Amsword présumera que le caractère fait partie du dernier mot de la ligne précédente et effectuera automatiquement le Word Wrap. Si ce n'est pas le cas, vous devez frapper un blanc – ce que vous feriez normalement à la fin d'un mot - avant de commencer le mot suivant.

Si le dernier caractère d'une ligne est un signe de ponctuation, Amsword ne procède pas au Word Wrap quand vous commencez la nouvelle ligne, même si vous frappez un caractère quand le curseur est agrandi. Amsword ignorera les premiers deux espaces, afin de ne pas indenter une nouvelle ligne accidentellement.

### Quelques bonnes habitudes à prendre position studional painquarte habitudes

Facilitez la tâche d'Amsword en respectant les deux règles suivantes :

- L Toujours frapper au moins un espace après un point ou une autre marque de ponctuation ; in Fight and the subV manage
- 2. Toujours commencer un nouveau paragraphe par une indentation (un ou plusieurs blancs) de la première ligne ou en laissant une ligne blanche, vous pouvez aussi faire les deux. A son tour, Amsword sera mieux à même de vous faciliter le travail.

### Les chapitres de référence

Les chapitres suivants de ce manuel figurent en tant que référence. Vous ne devez pas lire tout ce qui suit pour pouvoir travailler sur Amsword, les commandes figurant de toute manière sur la page de dépannage ou les messages apparaissant à l'écran.

Quatre parties principales suivent. La première traite du chargement et de la mise en marche du programme, la sauvegarde et le chargement des fichiers que vous crééz sur ou à partir de cassettes. La deuxième partie décrit toutes les actions des touches de commande, groupées par type. L'impression et le formatage de textes sont expliqués dans la troisième partie. Dans la dernière partie sont décrites les méthodes pour adapter le programme selon vos besoins personnels et votre matériel, applications.

Deux annexes couvrent certains points concernant les imprimantes. Une annexe dêcrit I'utilisation des codes définissables par I'utilisateur.

## Chargement et mise en route d'AMSWORD boundered

Pour charger Amsword, placez la cassette dans le magnétophone et assurez-<br>vous qu'elle est entièrement rembobinée. Francez vous qu'elle est entièrement rembobinée. Frappez

### $RIN''$

et pressez ENTER. Pressez alternativement la touche CTRL et frappez la petite touche ENTER sur le clavier numérique à droite du clavier principal. Un message apparaîtra vous demandant de mettre en route le magnêto et de presser une touche.

Amsword se met en route, une fois le chargement terminé. Le curseur clignote alors au début d'un document vide; le numéro de la ligne et d'autres informations s'affichent au bas de l'écran sur la ligne d'état. Ainsi vous pouvez taper votre texte ou charger un fichier créê précêdemment à partir de la cassette.

Pour charger Answord Tuteur suivez les instructions à la page I l.

Etant en Basic, frappez RUN et ENTER afin de remettre en route Amsword.

### Sauvegarde d'AMSWORD

NOTE: La possibilité de sauvegarder Amsword vous est laissée pour vous permetre, à vous l'acheteur, de préserver une copie de secours et de sauvegarder vos copies personnalisées. DONNER OU VENDRE DES COPIES A DES TIERCES PERSONNES EST UNE VIOLÀTION DES LOIS PROTEGEANT LES DROITS D'AUTEUR.

Pour faire une copie de secours ou une copie personnalisée d'Amsword, pressez A ENTER après avoir chargé Amsword. Le menu principal des options apparaît à l'écran, comme indiqué à la page 26. Frappez A puis confirmer avec ENTER pour mettre en route la sauvegarde. N'oubliez pas de mettre une cassette vierge dans le magnétophone, pressez les boutons REC et PLAY et commencez la sauvegarde en frappant une touche quelconque sur le clavier.

Une fois le programme sauvé, vous retournez automatiquement au menu principal. Vous pouvez alors contrôler le succès de cette procêdure en frappant B pour entrer en Basic. Tapez CAT (Catalogue, soit I'index des programmes sur la cassette), suivi de ENTER. Rembobinez la cassette, pressez le bouton PLAY et une touche quelconque sur le clavier pour mettre en route la vérification. Dès qu'apparaît le message

### AMSWORD block 7 & OK

sur l'écran, I'enregistrement est validé. Arrêtez I'option CAT en pressant ESC et retournez au menu principal d'Amsword ; RUN suivi de ENTER.

## Sauvegarde on no ozim to themsgrand et chargement d'un document

### Sauvegarde

Vous pouvez sauvegarder le texte (document) que vous venez de crêer sur bande comme un fichier de texte. Pressez  $\triangle$  **ENTER** pour entrer au menu principal, choisissez l'option  $S$  «sauvegarde de fichier» et confirmez avec ENTER. Le programme vous demande alors d'indiquer le nom du fichier à sauvegarder, ce que vous allez faire et ensuite frapper la touche **ENTER**. Les noms peuvent contenir jusqu'à l6 caractères (lettres et chiffres).

Un autre message est affiché, vous demandant d'indiquer la vitesse d'enregistrement, normale ou rapide. Tapez la lettre correspondant à votre choix, ou simplement ENTER qui met en route I'option marquée entre parenthèses. Suivez les directions donnêes par l'écran (presser REG et PLAY sur Ie magnéto et une touche sur le clavier).

Une fois la sauvegarde terminée, le programme vous ramène au menu principal. Si vous voulez retourner à votre texte, vous choisissez I'option R, retour au texte. Si vous voulez vérifier la sauvegarde, procêdez de la même manière que pour le contrôle de la sauvegarde du programme (entrer en Basic, touche B, frapper CAT et ENTER et mettre en route le magnéto.

La fonction CAT affiche alors tous les noms des fichiers contenus dans la cassette et vous pouvez aisément contrôler, si le nom de votre fichier sauvegardé s'y trouve. Sortez de CAT en pressant ESC, tapez RUN et confirmez avec ENTER afin de remettre en marche Amsword. Vous êtes de nouveau au menu principal.

Si un message d'erreur (tape loading error) apparaît, la vérification a échoué. Retournez alors au programme Amsword (ESC, RUN, ENTER) et essayez de sauvegarder à nouveau. En cas de nouvel échec, vérifiez la bande ou changezen. The plant metric en noure la sauvegave is posted pas en PIAY et com-

### **CHARGEMENT**

LE CHARGEMENT D'UN DOCUMENT EFFACE AUTOMATIQUEMENT LE TEXTE EN MEMOIRE.

Si vous voulez garder celui-ci, il faut donc d'abord le sauvegarder avant d'en charger un nouveau .

Pour charger un document à partir d'une cassette, utilisez la commande  $\triangle$  **ENTER** pour obtenir le menu principal. Choisissez la touche **L** « chargement d'un fichier» suivi de ENTER pour confirmer. Le programme vous demande alors d'indiquer le nom du fichier à charger. A défaut de nom, Amsword chargera le premier fichier qu'il trouve sur la cassette. Tapez le nom et pressez ENTER, ou seulement ENTER, et suivez les directions affichées à l'écran en pressant le bouton PLAY et une touche sur le clavier pour mettre en marche la fonction.

### Fusion (merging)

La fusion permet de charger un texte d'une cassette et de I'insérer dans le document déjà en mémoire sans effacer celui-ci. Il prend place après le texte résident.

es touches de commande

dessus du document. Seulement 16 lienes de la fenêtre son

Pour fusionner un document, entrez au menu principal  $\triangle$  **ENTER** et pressez **M** pour choisir «fusion de texte». Amsword vous demandera de suivre la même procêdure que pour le chargement décrit ci-dessus.

La fusion ne pourra se faire que si vous restez dans les limites de la mémoire. En cas de dépassement, le programme s'arrète et vous serez en Basic, vous devrez taper RUN et **ENTER** pour revenir au document et après avoir fait de la place. essayer à nouveau la fusion.

### AMSWORD Tuteur

Amsword Tuteur est un document d'initiation, le fichier texte ou document regroupe divers travaux pratiques d'apprentissage. Il vous aidera à maîtriser rapidement les commandes de Tasword.

Le Tuteur est enregistré immédiatement après le programme. Chargez Amsword comme déjà expliqué à la page 9. Gardez la cassette dans le magnéto quand le programme est chargé et ne la rembobinez pas. Vous allez voir le curseur clignotant vers le haut de l'écran. En pressant la commande  $\Delta$  ENTER  $\ell \in \mathcal{V}(\ell_1)$ (CTRL et ENTER), vous entrez au menu principal. Suivez les instructions normales pour charger un fichier de texte : ab hannough the seat of each home field.

- Presser L pour choisir « charger fichier »; where the constant of the constant  $\sim$
- Presser **ENTER** comme indiqué par le programme pour confirmer le choix;
- Presser **ENTER** de nouveau pour charger le premier fichier rencontré sur la cassette (Tuteur) à la demande du nom de fichier (voir Chargement page  $10$ :
- Presser PLAY sur le magnéto et une touche sur le clavier pour mettre en route le chargement du Tuteur.

Amsword Tuteur apparaît à l'écran dès que le chargement est terminé.

# Comme Frappe! The share the same noute via le eper Prappe! The second Bonne<br>sommalisé ». Elle linéere le fragment avec les codes de com

## Les touches de commande

Le symbole  $\triangle$  signifie que la touche de Contrôle CTRL doit être pressée simultanément avec la touche correspondant à la commande.

### Les commandes d'aide

### ESC affiche la page de dépannage

Cette page est aflichée à l'écran quand la touche Escape ESC est pressée. Pour retourner au document frappez ENTER.

### $\triangle$  1 page de dépannage affichée en partie

Quand  $\Delta$  1 est enclenché, 7 lignes de la page de dépannage sont affichées audessus du document. Seulement l6lignes de la fenêtre sont visibles.

### $\triangle$  2 page de dépannage effacée

Cette commande efface les 7 lignes de page de dépannage et montre la fenêtre du document en entier, soit 23 lignes de texte.

### $\Delta$   $\lceil$  défilement vers le haut du fragment de la page de dépannage

Si le fragment de la page de dépannage est affiché dans la fenêtre, cette commande remplace le fragment affiché par les 7 lignes suivantes.

### $\Delta$ ] défilement vers le bas du fragment de la page de dépannage

Si le fragment de la page de dépannage est afliché dans la fenêtre, cette commande remplace le fragment affiché par les 7 lignes suivantes.

### $\Delta$  3 get help mulhoo tuoq ammangoto si taq supibni ammoo AETME tazen $9$

Affichage de la section d'aide concernant les commandes d'imprimante et le deuxième jeu de caractères. Cette section est normalement verouillée mais peut être débloquée via la section «personnalisation du programme» décrite aux pages 35-41. Quand  $\Delta$  3 est validé, les pages concernées sont affichées dans les 12 premières pages du texte.

### $\triangle$  4 put help

Insertion du fragment supplémentaire dans page de dépannage

Comme  $\triangle 3$ , cette commmande est mise en route via le «programme personnalisé». Elle insère le fragment avec les codes de contrôle et le jeu de caractères supplémentaires dans la partie de la page de dêpannage prévue à cet effet.

 $\triangle$  4 rend inutilisable les deux commandes,  $\triangle$  3 et elle-même,  $\triangle$  4, afin de prévenir d'éventuelles surimpressions des l2 premières lignes de la fenêtre ou de la page de dépannage. Pour plus de dêtails, voir page 41.

### Les manipulations du curseur

Les manipulations du curseur (suite)

### Enter

Cette commande déplace Ie curseur au dêbut de la ligne suivante. Si le mode insertion est enclenché (voir page l8), une nouvelle ligne est aussi créêe.

### Les flèches

Les touches se trouvant à droite du clavier, manipulent le curseur dans la direction indiquêe par la flèche, lettre par lettre, vers n'importe quel endroit du texte. Si vous maintenez la touche pressée, I'action se répète automatiquement et la vitesse de dêplacement augmente.

La flèche de gauche peut dêpasser les marges de gauche, si elles sont définies à I'intérieur de la colonne I ; de même, la flèche de droite peut déplacer le curseur au delà de la marge de droite si celle-ci est placée à gauche de la colonne 128.

### A 1 début du texte

Cette commande déplace le curseur au début du document.

### $\wedge$   $\downarrow$  fin du texte

Cette commande trouve la fin du document et y place le curseur.

### $\Delta \leftarrow$  début de ligne

Le curseur est déplacé à la marge gauche de la ligne où il se trouve.

### $\Delta \rightarrow$  fin de ligne

Le curseur est déplacê à la marge droite de la ligne où il se trouve.

Ces deux dernières commandes,  $\Delta \leftarrow$  et  $\Delta \rightarrow$ , sont particulièrement utiles pour revoir des fichiers s'étalant sur plus de 80 caractères par ligne.

### Les manipulations du curseur (suite)

Les manipulations du curseur

### $\wedge$  > monter le texte

Cette commande fait monter le texte dans la fenêtre d'une ligne vers le haut.

### $\wedge$  descendre le texte

Le texte est descendu d'une ligne vers le bas.<br>Le texte est descendu d'une ligne vers le bas.

## V Vous maintenez la touche pressée, l'action se répête au de transport v

Cette commande Shift<sup>1</sup> force Amsword à défiler le texte de 23 (resp. 16, si le fragment de la page de dépannage est affiché) lignes vers le bas. Une méthode rapide de déplacement. a torb ab adoaft al , amam ab ; il annotos al ab rushant l

### $\blacktriangledown$   $\uparrow$  montée rapide

S'applique de la même manière que la descente, soit 16 ou 23 lignes à la fois vers le haut.

### $\Psi \leftarrow$  mot à droite

Le curseur est déplaé au dêbut du prochain mot vers la droite. S'il n'y a plus de mot à droite, il passe au début de la ligne suivante.

### $\Psi \rightarrow$  mot à gauche

Cette commande déplace le curseur à la fin du mot précédent, soit vers la gauche.

### $\triangle$  Q texte à gauche

Déplace le texte à gauche et en-dessous du curseur d'un caractère vers la gauche. S'il y a déjà un caractère à la marge de gauche, la commande n'aura pas d'effet, de même pour un texte à I'intérieur de marges définies.

### $\triangle$  W centrer ligne

Centre le texte sur la ligne contenant le curseur. Une commande très utile pour les titres. Le texte dans les marges n'est pas affecté par cette commande.

### $\Delta$  $\wedge$  E texte à droite

Déplace d'un espace vers la droite le texte qui se trouve sous et à la droite du curseur. Cette fonction est inopérante, si un caractère se trouve déjà sur la marge de droite. Même remarque que ci-dessus pour les marges modifiées.

### $\Delta$  J rejustifie un paragraphe.

Cette touche a pour fonction de rejustifier un paragraphe à partir de la ligne contenant le curseur. La fin du paragraphe est détectée par une ligne vide ou une indentation. Très utile pour mettre en ordre un texte où vous venez de faire des insertions ou effacements.

Seul le texte entre les marges est justifiê et le reformatage se fait par rapport aux marges présentes. Afin de pouvoir reformater et justifier un texte par rapport <sup>à</sup> de nouvelles positions de marges, utilisez la commande  $\triangle$  U, justification forcée.

Cette commande justifie donc un texte à droite, si la fonction est enclenchée et laisse le texte irrêgulier à droite, si la fonction est arrêtée. Elle permet ainsi de passer d'un texte justifié à un texte irrégulier à droite (en drapeau) et vice-versa.

### $\triangle$  K rejustifie une ligne

La ligne contenant le curseur est rejustifiée à droite.

### $\triangle$  L déjustifie une ligne

La ligne contenant le curseur est déjustifiée en enlevant les espaces superflus.

### Commandes de formatage (suite)

### $\triangle$  U rejustifie entre nouvelles marges

Cette commande reformate le paragraphe entier, contenant le curseur, aux nouvelles positions de marges. C'est très utile pour reformater un texte, en cas de modifications des marges. Le paragraphe en entier est forcé à I'intérieur des nouvelles marges.

Cette fonction considère le texte en entier, donc tout ce qui se trouve sur les lignes à I'intérieur comme à I'extérieur des nouvelles marges, y compris les annotations éventuelles entre les marges, qu'il faudra effacer avant de déclencher cette commande.

Le début et la fin d'un texte sont détectés par la présence de lignes vierges. N'oubliez donc pas de mettre des lignes vides avant et après le texte à justifier, les indentations ne sont pas suffisantes pour la justification forcée.

### $\triangle$  F justification à droite en marche/arrêtée (ma/arr) and a stight ob sensor

Lajustification à droite est enclenchée ou arrêtée par cette commande, au bas de l'écran se trouve le message J/D, ma enclenché ou arr arrêté, qui démontre en tout moment l'état. La justification en soi est décrite àlapage7. Elle donne au texte une apparence régulière et nette en alignant le texte vers la droite, comme dans ce manuel. Par contre, si la fonction est arrêtée, le texte prend une forme irrégulière à droite comme ce paragraphe.

## $\Delta$  G Word Wrap en marche/arrêté de la Silitauj tas asguain ast sums stast st fuse

Cette commande met en marche ou arrête le Word Wrap automatique du texte écrit. Son état se lit au bas de la fenêtre du document,  $W/W$  ma = enclenché, arr: arrêté. Comme la fonction précédente, celle-ci est expliquêe en détail page 7. le texte irregulier à droite, si la fonction est arrêtée. 'Elle pe

### Commandes de suppression

### DEL delete : efface le caractère à gauche du curseur sous services au conservation

La touche DEL efface le caractère à gauche du curseur et le reste de la ligne est tiré d'un caractère vers la gauche. Remarquez qu'il n'est pas nécessaire d'effacer toujours tous les caractères erronês, il suffit de mettre le curseur à la position désirée et vous pouvez corriger un texte en repassant dessus.

Cette touche est surtout utile pour corriger des erreurs au moment où elles arrivent ou pour enlever des caractères superflus.

entre ceux qui devront les contenir. Pressez A l, les mots à droite di

## CLR clear ; efface le caractère sous le curseur super sit ab tudable un assertog times

Commande semblable à celle ci-dessus, sauf qu'elle enlève le caractère qui se trouve sous le curseur.

## V DEL delete; efface un mot nanomeo ongil al , l A soesong nE superior ub nois

Cette fonction SHIFT DEL efface le mot entier se trouvant sous le curseur et le texte est tiré vers la gauche pour remplir le trou créé.

### $\triangle$  DEL delete ; efface une ligne

La ligne où se trouve le curseur est effacée en entier. Les lignes suivantes sont montées d'une ligne.

# A CLR clear ; efface le document

Comme I'indique le titre, le document en entier est effacé en utilisant cette commande. Sont effacés de même, I'en-tête et les notes de bas de page (< header > et <sup>&</sup>lt;footer ) - voir page 24). Afin d'éviter des accidents, Amsword demande une confirmation  $(0 = 0$ ui ; N = non), avant d'exécuter la commande.

### $\triangle C$  efface un bloc de texte

Cette commande efface un bloc de texte délimité par les commandes de bloc, décrites à la page 21.

### Commandes d'insertion

## A I insérer une ligne ou un caractère ab adoung à anitomes et sontis : steleb JBO

La commande insère de nouvelles lignes, mots et caractères dans le document.

Pour insérer une ligne vierge, mettez le curseur au début de la ligne qui sera déplacée vers le bas, la nouvelle ligne est donc insérée au-dessus de la ligne contenart le curseur. (De nouvelles lignes sont insérées automatiquement, quand le mode insertion est enclenché ; voir commande suivante  $\triangle$  H).

Pour insérer un ou des mots dans une phrase, placez le curseur dans I'espace entre ceux qui devront les contenir. Pressez  $\Delta$  l, les mots à droite du curseur sont poussés au début de la ligne suivante. Réutilisez  $\triangle$  I pour créer d'autres lignes vierges, si le texte à insêrer est trop long, ou enclenchez le mode insertion (voir commande suivante).

Pour insérer un caractère au milieu d'un mot, mettez le curseur sur le caractère qui sera déplacé vers la droite, I'espace vide est donc créé à gauche de la position du curseur. En pressez  $\Delta$  l, la ligne contenant le curseur est automatiquement déjustifiée (voir explication page l5) et I'espace vide est crêé. Si la ligne ne peut être déjustifiée, n'ayant pas d'espaces superflus, une nouvelle ligne est entamée et le texte suivant le curseur y est déplacé.

Ces procédures d'insertion détruisent en général la justification d'un paragraphe, en utilisant  $\Delta$  J, ceci sera « réparé » aisément.

### $\triangle$  H mode d'insertion marche/arrêté

Enclenchée, cette fonction crée une ligne vierge à la fin de chaque ligne que vous terminez ou quand vous pressez ENTER. Elle est utile aussi quand vous voulez écrire au milieu d'un texte. Le message «Inser. ma = marche; arr = arrêté », au bas de la fenêtre donne l'état actuel du mode.

« footer » - voir page 24). Afin d'éviter des accidents, Amsword demande une

### $\triangle$  A déplacer la marge de gauche

Pressez cette commande, et la marge se place immédiatement à gauche du curseur. Elle est indiquée par la double ligne au bas de l'êcran, c'est-à-dire, la marge se trouve où cette ligne commence. L'utilisation des marges est décrite cidessous.

La flèche gauche permet de sortir de la marge et d'y écrire du texte ou de redéfinir les marges.

Amsword charge les programmes avec les marges gauches mises à la colonne 1, ce qui peut être changé dans l'option «programme personnalisé », (pages  $35 - 41$ ).

### $\triangle$  S supprimer les marges

Les marges sont remises aux bords extrêmes du document.

### $\triangle$  D déplacer la marge de droite de la margeille de la margeille de la margeille de la margeille de la margeille

Cette fonction agit sur la marge de droite de la même façon que  $\triangle A$  sur celle de gauche.

La position extrême de la marge est à la colonne 128. Au chargement, la marge est par défaut mise à 80, ceci peut se modifier selon vos besoins dans I'option « programme personnalisé », (voir pages  $35 - 41$ ).

Quand vous avez placë une ou deux marges, le texte que vous écrivez, restera normalement entre celles-ci. Le Word Wrap et la justification se font comme si les marges étaient le bord du document.

Les marges sont utiles pour indenter automatiquement une partie d'un texte. Un paragraphe peut ainsi être mis en valeur. Vous pouvez aussi plus facilement préparer des tableaux, des listes etc.

Les flèches peuvent déplacer le curseur à I'intérieur des marges pour en modifier la position ou pour y écrire. Les commandes de formatage  $\Delta$  Q,  $\Delta$  W et ^ A E (texte à gauche, centrage, texte à droite) n'ont pas d'effet entre les marges et sont inopérables quand le curseur se trouve entre deux marges. La commande  $\Delta$  I (insertion) ne fonctionne non plus pas entre les marges, sauf, si le curseur est dans la colonne l.

La commande  $\Delta$  J reformate seulement le texte compris entre les marges. Pour reformater un texte à de nouvelles marges, vous utiliserez  $\Delta$  U.

Les fonctions de recherche et remplacement opèrent seulement entre les marges. La justification automatique des paragraphes au moment d'un remplacement de texte peut modifier le format du lexte, tapé avec différentes positions de marges et devrait donc être utilisêe avec précaution.

### Les commandes de recherche

### $\triangle$  R remplace ou trouve du texte

A déplacer la marge de ganche

**ESRIEM 29.1** 

Cette fonction vous permet, à partir de la position du curseur, de trouver la prochaine utilisation d'un mot ou de remplacer toutes les utilisations suivantes de ce mot par un autre ou par un groupe de mots. Pour effectuer une recherche ou un remplacement sur tout le texte, utilisez d'abord  $\Delta$   $\uparrow$  pour aller au début du document.

Quand vous pressez  $\Delta$  R, Amsword vous demande d'écrire le mot à trouver ou à remplacer. Vous devez taper un seul mot, toute instruction comportant un espace sera refusé. Io agrega e managroogram moitoo l anab bansho este tubo iup eo

Pressez ensuite ENTER et Amsword vous demandera d'écrire le ou les mots à substituer, puis pressez ENTER à nouveau. Le nouveau texte peut contenir des espaces, mais ne peut excéder le nombre de caractères entre les marges actuelles ou au maximum 80 caractères. Pour la recherche sans remplacement frappez seulement ENTER.

Amsword reformatera automatiquement chaque paragraphe dans lequel il aura effectué un remplacement, à condition que la fonction justification soit enclenchée, et ceci par rapport aux marges actuelles. Utilisez-la avec précaution si vous avez travaillé avec différentes positions de marges dans votre texte.

Cette fonction, très utile pour vérifier par exemple les terminaisons, rechercher et corriger votre faute favorite, peut aussi vous faire gagner du temps à la frappe, si vous avez à écrire souvent les mêmes mots, remplacez-les par une abrévation et une fois votre texte écrit, utilisez  $\triangle$  R pour remplacer celles-ci par le mot entier.

Vous pouvez sortir de cette opération à tout moment en pressant la touche ESC.

Les flèches peuvent déplacer le curseur à l'intérieur des marges pour en modifier la position ou pour y écrire. Les commandes de formatage A O. A W et

 $\triangle$  = CONTROLE  $\triangledown$  = SHIFT AMSWORD

### Les commandes de bloc

### A B Témoin (parenthèse ouverte) de début de bloc

Un bloc de texte peut être déplacê ou copié d'un endroit à un autre dans le document.

Le début et la fin du bloc à déplacer ou à copier doivent être marqués.  $\triangle$  **B** indique à Amsword que la ligne où se trouve le curseur est la première ligne du bloc à déplacer.

A ce signal, Amsword insérera un témoin juste avant cette ligne, ceci lui prend quelques instants, car il doit vérifier qu'il n'y en a pas déjà d'autres dans le document, un seul étant admis à la fois.

Pour supprimer le témoin, placez le curseur sur la ligne où il se trouve et effacez celle-ci au moyen de  $\triangle$  DEL.

## À V Témoin (parenthèse fermée) de fin de bloc

Cette touche indique à Amsword la fin du bloc que vous voulez déplacer ou copier, comme pour en marquer le début, il placera un témoin, mais cette fois-ci sur la ligne immédiatement après celle contenant le curseur. Il devra aussi vérifier la présence éventuelle d'un autre témoin. Vous pouvez supprimer le témoin au moyen de  $\triangle$  DEL.

### $\triangle$  M Déplacement d'un bloc

Amsword déplace, quand vous frappez cette touche, le bloc marqué. Le texte est placé immédiatement au-dessus de la ligne où vous aurez placé le curseur. Amsword crée automatiquement I'espace nécessaire.

### $\triangle$  N Copie d'un bloc

Cette commande cause la même action que  $\triangle M$ , mais en recopiant le texte marquê à I'emplacernent désiré.

### $\triangle C$  Effacement d'un bloc

Le bloc préalablement marqué est entièrement effacé, à condition que le curseur ne se trouve à I'intérieur des témoins.

### Les commandes de tabulation

TAB effectue un déplacement vers le prochain arrêt de tabulateur, le curseur est dêplacé vers le prochain arrêt de tabulation sur la ligne où il se trouve. Ces arrêts sont indiqués au bas de l'écran par des blocs sur la ligne de format.

v TAB verrouillage du tabulateur symont es no engil al emp browamA à empibei

Cette commande crée un arrêt supplémentaire à la position du curseur.

### $\triangle$  TAB supprime le tabulateur

L'arrêt de tabulateur est supprimé à la position du curseur. La fonction reste sans effet s'il n'y a pas d'arrêt.

### $\triangle$  X remet les arrêts de tabulation

Cette fonction cause I'effacement de tous les arrêts de tabulateur actuels et les replace à leur position définie par Amsword, soit à chaque l0ème colonne.

### $\triangle$  Z efface les arrêts de tabulation

Vous effacez tous les arrêts de tabulation actuels.

word crèe automatiquement l'espace nécessaire.

Cette commando cause la même action que A M, mais en recopiant le texte

### A C Effecement d'un hino

Page 22  $\triangle$  = CONTROLE  $\triangledown$  = SHIFT AMSWORD

### Les commandes d'impression

### $\triangle$  P fin de page marche/arrêtée

A 7 mettre note de bas de page

La commande P permet de choisir ou non I'affichage de la fin de page. L'état La commande  $\triangle$  i permet de choisir ou non rannemige de la fin de page. L'etat marche).

La fonction enclenchée, des tirets traversant l'écran montrent où une page termine et le commencement de la suivante à I'impression.

Consultez les pages 3l à 34 pour une description du formatage de vos documents à I'impression.

I saut de page (forn Feed)

Cette commande (un  $\blacksquare$  en « inversé ») effectue un saut de page à l'impression.

Les fins de pages marquées sur le document à l'écran sont déplacés par cette commande (v.p. 32).

Voir page 33 pour une description détaillée des codes d'impression. Ces caractères sont obtenus par la commande  $\triangle$  BARRE D'ESPACEMENT (voir page 2s).

Quand le document est imprimé, I'imprimante effectue un saut de page immêdiatement après la ligne contenant le code .

### $\wedge$  6 mettre en-tête

 $\mathbb{R}^2$ Vous pouvez disposer à l'impression un en-tête et/ou une note en bas de page, (voir pages 27,28 er 32).

Vous créez un en-tête en l'écrivant sur la première ligne du document et en pressant ensuite la commande  $\Delta$  6, le texte est alors mis en mémoire. Toute utilisation suivante de 6 enregistrera le nouveau texte en ligne un en effaçant le texte résident.

### A T prendre I'en-tête

Cette touche ressort l'en-tête de la mémoire et l'insère sur la ligne une du document. Elle peut être éditée et remise en mémoire, utilisant toujours 6.

### Les commandes d'impression (suite)

### $\triangle$  7 mettre note de bas de page

Une note de bas de page est définie en tapant le texte voulu sur la première ligne du document et pressant ensuite la commande  $\triangle 7$ .

### $\triangle$  Y insérer note de bas de page

Cette commande copie la note de bas de page de la mémoire et I'insère sur la première ligne du fichier.

Les deux informations sont sauvegardêes en même temps que le document. Ces espaces peuvent aussi être utiles pour placer quelques remarques ou commen-<br>taires sur le texte principal taires sur le texte principal.

Page 24  $\triangle = \text{CONTROLE}$   $\blacktriangledown = \text{SHIFT}$  AMSWORD

### Caractères speciaux

### BARRE D'ESPACEMENT - codes de contrôle de l'imprimante

 $\overline{a}$ Cette commande  $\triangle$  BARRE D'ESPACEMENT vous permet de taper les codes d'impression dont I'utilisation est décrite à la page 33 et qui apparaissent à l'écran comme lettres inversées.

Cette fonction enclenchée, le curseur devient un rectangle vide de double hauteur et le message « CTRL IMPR. » remplace « CARS NORM » sur la ligne d'état bas de l'écran. Ceci indique que la prochaine lettre que vous tapez sera un code d'impression. Si la partie de la page de dêpannage est affichée, celle-ci montrera alors une liste des codes d'impression et leurs fonctions. Entrez la lettre correspondant à la fonction désirée, sinon ENTER pour retourner aux caractères normaux.

## an Basic, ce qui permet d'exècuter d'autres fonctions (p. ex. un ve de de  $\Delta \diagup \Delta$

Amsword contient un jeu de caractères supplémentaires comprenant les signes de la plupart des langues européennes. Pressez  $\triangle \setminus$  et le curseur devient ici aussi un rectangle vide et le message 2e JEU CAR apparaît sur la ligne de contrôle. Si la page de dépannage est affichée, le secteur correspondant sera affiché. affiché

Pressez la touche voulue ou ENTER pour retourner au curseur normal.

### $\triangle$  \* Majuscules en minuscules

S'il y a une majuscule à la position du curseur, cette touche la remplacera avec le symbole minuscule. Avec I'auto-répêtition, cette fonction est très utile pour reconvertir en caractères minuscules un texte êcrit accidentellement en majuscules.

### $\Delta$  + Minuscules en majuscules seems adopted stainingb el suágen abreammed stia $\Box$

Cette commande remplace la minuscule à la position du curseur avec son équivalent majuscule.

### Autres touches de commandes

### $\triangle$  ENTER save/load/merge/print (sauvegarde/chargement/fusion et impression)

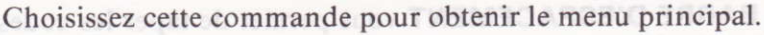

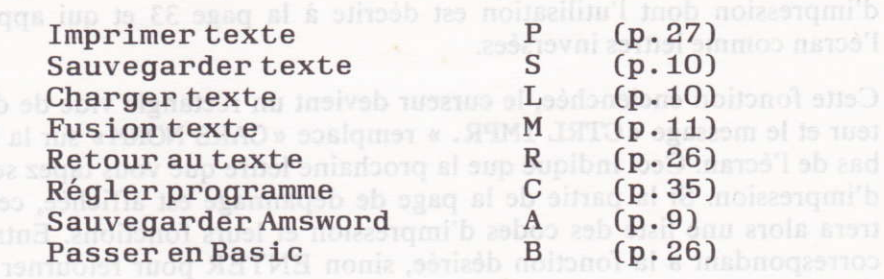

En pressant R, vous retournez dans votre document. En pressant B, vous entrez en Basic, ce qui permet d'exécuter d'autres fonctions (p. ex. un CAT), pendant qu'Amsword reste en mêmoire. Pour sortir tapez RUN et pressez ENTER.

Quand le menu principal est affichê, des compteurs de mots, caractères et lignes apparaissent au bas de l'écran, ainsi que des indications sur I'espace, le nombre de caractères libres. Ce dernier exagère en général I'espace libre, car Amsword compacte le document avant d'afficher le menu principal afin de se ménager un espace de travail. En pratique, la fin d'un document peut être atteinte quand le compteur d'espace libre montre moins de 2000 caractères.

### Caps Lock

La touche enclenche ou arrête la fonction Majuscules. Quand cette fonction est enclenchée, tout ce que vous tapez au clavier apparaît en majuscules. La ligne d'état s'affiche en majuscules pour indiquer le mode en cours.

### COPY répétition

Cette commande répète la dernière touche pressée. Ceci s'applique aux touches de caractères, comme aux touches de commande.

# L'IMPRESSION de la contra 29

Pour imprimer tout ou partie du texte, utilisez la commande  $\triangle$  **ENTER**, afin d'entrer dans le menu principal. Choisisssez alors «Imprimer texte» en pressant P et confirmer votre choix avec ENTER, ce qui fait apparaître le menu d'impression suivant :

début texte ligne (1) de nodes el superment sanogér sou i2 fin texte ligne (der.) nombre de copies (1) interligne (1) defaut **c**ue vou feuille à feuille ou continu (C) C/F saut de page aux perforations (N)  $0/N$ imprimer en-tête (N) O/N impriner bas depage (N) O/N  $imprimer$  no pages  $(N)$   $O/N$ haut ou bas de page (H) H/B milieu ou côtés (M) M/C début nunéro ( 1) marge gauche pour impression (O) saut de page après impression (N) O/N

> presser ENTER pour valeur défaut presser CLR poun recommencer presser COPY à tout moment pour imprimen

Ce menu affiché, pressez seulement **COPY** pour mettre en route l'impression.

Les choix d'impression sont nombreux, si vous n'êtes pas familier avec le matériel, commencez par utiliser simplement COPY. La description des options se trouve aux pages 28 à 30.

Beaucoup de ces options dépendent du format de page précédemment défini. Consultez la page 32 pour les descriptions des formats de page et 35 à 36 pour les instructions sur le formatage désiré.

### Terminologie

### FORM FEED - SAUT DE PAGE

A ce signal, I'imprimante passera à une nouvelle feuille avant de continuer I'impression.

Extrez 2 pour un double interligent at 3 pour

### FORM LENGTH - LONGUEUR DE PAGE

Désigne le nombre de lignes sur chaque page du document imprimê. Dans ce manuel, la longueur de page n'inclut pas les lignes supplémentaires au bas des pages, qui sont le résultat des options «imprimer les numéros de pages», «imprimer les en-têtes et les bas de pages».

# Les options d'impression

Le menu d'impression montre un certain nombre d'options, suivies entre parenthèses, d'une valeur défaut. Cette valeur est choisie en pressant ENTER. Si vous pressez COPY, toutes les valeurs dêfaut sont adoptées.

Si une réponse autre que la valeur défaut est donnée, celle-ci devient la valeur défaut jusqu'à un prochain changement ou tant qu'Amsword reste en mémoire.

Vous pouvez de plus sauvegarder une copie d'Amsword contenant les valeurs défaut que vous utilisez couramment.

### Début ligne

Entrez le numéro de la ligne à partir de laquelle vous désirez commencer l'impression. Valeur défaut = 1.  $\Box$  M (M) and do no no l L im

### Fin ligne

Entrez le numéro de la dernière ligne à imprimer. La dernière ligne du document est la valeur défaut. Tues ders au durad à VAOO TOZZON

### Nombre de copies et ano aste a suovis , xusadmon those notes a quoto sell

Entrez le nombre de copies à imprimer. Si vous en voulez plus d'une et qu'elles soient chacune sur une nouvelle feuille, pressez 0 en réponse à I'option < saut de page après impression » (voir page 30), ou tapez le code d'impression I (pages 23 et 32) dans la dernière ligne de votre document.

### Interligne (l)

Entrez 2 pour un double interligne et 3 pour un triple, etc. Si l'interligne est supérieur à l, et que vous désirez un saut de page, vous devez alors redéfinir la longueur de page (le nombre de lignes), le programme ne comptant que les lignes de texte imprimées et non les lignes vierges.

Note : si vous utilisez une imprimante autre que l'AMSTRAD DMP-1, vous devrez probablement annuler la fonction LF (LINE FEED) en utilisant l'option de mise en page à la p. 36 pour ëviter un double interligne non désiré.

### Papier continu ou feuille à feuille

Si vous utilisez du papier continu, pressez C et S si vous travaillez en feuille à feuille. soon shared as store of ab annu

Si vous choisissez S, le programme s'arrête automatiquement à la fin de page et effectue un saut de page. Un message à l'écran vous invite à mettre dans I'imprimante une nouvelle feuille de papier puis de presser une touche pour continuer I'impression.

### Saut de page âux perforations

Cette question vous est posêe, lors de I'usage de papier continu. Si vous choisissez un saut de page en fin de feuille, le programme forcera celui-ci en évitant ainsi I'impression près ou sur les perforations.

Même si vous ne choisissez pas le saut de page vous devrez répondre aux questions suivantes puisque les en-têtes, bas de pages et numérotations de pages, causent un saut de page forcé.

### Imprimer en-tête

Un en-tête de page consiste en une ligne imprimée au sommet de chaque page. La création de l'en-tête se fait en utilisant la commande  $\triangle 6$ , décrite à la page 23.

En pressant 0 à cette question, vous provoquez I'impression de I'en-tête au sommet de chaque page.

## Imprimer note de bas de page prove impose and shapes and stilling

Le bas de page est une ligne de texte qui peut être imprimée en bas de chaque page et est créée par la commande  $\triangle$  7, décrite à la page 24.

Si vous répondez 0, cette ligne de texte sera imprimée à la fin de chaque page.

### Imprimer des numéros de page

Entrez 0 si vous désirez la numérotation des pages.

Les prochaines 3 options vous intéressent seulement, si vous avez choisi la première.

### Haut ou bas de page

Vous permet de choisir I'emplacement des numéros de pages qui seront imprimés soit au dessus de I'en-tête, soit au-dessous de la note en bas de page.

## Milieu ou côtés mais a parea à l'écran vous invité à mais du côtés

Ici vous indiquez, si vous voulez les numéros de pages au milieu ou aux côtés. Milieu et côtés se réfèrent aux marges posées dans le document au moment où vous le quittez avec ENTER pour I'impression.

Si vous choisissez la numérotation aux côtés, les nombres pairs seront imprimês à la marge de gauche et les nombres impairs à celle de droite.

### Début numérotation

Entrez simplement le chiffre par lequel vous voulez commencer la numérotation. Cette fonction est utile pour les longs textes qui sont sauvegardés en plusieurs parties.

### Marge de gauche à I'impression

Cette marge est différente de celle utilisée dans le document et désigne le nombre d'espaces libres qui sont envoyés à I'imprimante au début de chaque nouvelle ligne à imprimer. Dessentiff soupovore agov goldaoup sitio à 0 trissesse nel

Vous pouvez écrire votre texte sur une largeur de document correspondant à celle du papier 44, soit 80 caractères, ou, fixer des marges de chaque côté de la feuille, par exemple à 8 et 72, ce qui correspond à 64 caractères entre les marges. Une autre méthode, qui économise de la mémoire, consiste à mettre les marges à I et 64 et de spécifier dans le menu d'impression la marge de gauche à **8.** DENS 30

Cette dernière option a un inconvénient, si vous avez utilisé diverses polices de caractères vous pourrez perdre la justification à gauche.

### Avancement du papier âprès impression (éjection)

Si vous choisissez cette option, un saut de page final sera effectué â la fin de I'impression, après les notes ou la numérotation éventuelles.

## Formatage d'une page Description et conseils

Ce chapitre dêcrit comment formater votre document, c'est-à-dire, définir sa présentation lors de I'impression. Si vous débutez en T-d-T, suivez le conseil de la page 27 et ignorez les options d'impression jusqu'à ce que vous soyez plus familier avec le programme.

cés » tnais pas après les repères sur l'écran. Il vaut mieux donc ne pas utiliser la

## Saut de page al abnominos el seve teunimos sism eupitemotius egaq eb tues

Il existe deux raisons principales pour utiliser le saut de page et Amsword traite chacune d'elle séparément :

- l. Lors d'utilisation de papier continu, la fonction évite I'impression sur les perforations entre les feuilles. De même, pour I'impression en feuille <sup>à</sup> feuille, le saut de page évite que I'impression ne sorte du papier...
- 2. Si votre document est divisé en parties distinctes, cette fonction permet d'en imprimer chaque partie sur une autre page, comme ce manuel par exemple. Si votre texte est un document continu, votre préoccupation principale concerne le point (l) ci-dessus et vous choisirez le saut de page automatique. A I'opposé, si votre texte correspond au point (2), vous devrez < forcer > le saut de page au moyen de la commande la inverse placée dans le texte aux endroits voulus. endroits voulus.

Il n'est pas recommandé d'utiliser les deux fonctions dans le même texte.

### 1. Saut de page automatique

Le menu d'impression (page 27) offre une option « saut de page ». Si vous répondez O ou si vous avez déjà indiqué l'utilisation en feuille à feuille, chaque fois que I'imprimante aura imprimé un nombre de lignes égal à la longueur du papier, un saut de page se produira. Par exemple, si la longueur de page correspond à 50 lignes, I'imprimante fera le saut de page toutes les 50 lignes de votre document.

Si vous voulez imprimer une note en bas de page, ou le numéro de celle-ci, ceci se fera avant le saut de page.

Si l'affichage du saut de page est enclenché ( $\Delta$  P, voir page 23), une ligne de tirets indique sur l'écran I'endroit où il se fera.

### 2, Saut de page forcé

Cette fonction s'obtient en plaçant  $\blacksquare$  ( $\blacksquare$  inversé) dans le texte aux endroits choisis.

Les codes d'impression sont obtenus par la commande  $\triangle$  **ESPACE**, suivie de la lettre correspondante (voir page 25).

Lors de I'impression du document, le programme procède à un saut de page après chaque passage du code l'inverse.

Les sauts de page automatiques seront toujours exécutés après les sauts « forcés > mais pas après les repères sur l'écran. Il vaut mieux donc ne pas utiliser le saut de page automatique mais continuer avec la commande la inverse.

## Il existe deux raisons principales pour utiliser le saut de page et apaye.<br>chaque d'elle sénarément :

La mise en page d'un texte est obtenue comme suit :

- l. La numérotation de page, si demandée en haut de page, est imprimée en premier ; I'imprimante descend ensuite de deux lignes ;
- 2. L'en-tête, une ligne de texte imprimée en haut de chaque page et définie par la commande 6 (page 23) est imprimêe ensuite, suivie de trois lignes vides ;
- $\tilde{\phantom{a}}$ 3. Un certain nombre de lignes de texte est alors imprimê. Ce nombre correspond à celui choisi pour la longueur de page ou à 50 lignes par défaut ;
- 4. Si une note de bas de page doit être inclue, I'imprimante descend de trois lignes et I'imprime ;
- 5. Si la numérotation de page est demandée en bas de la page, I'imprimante redescend de deux.lignes et I'imprime.

Le nombre de lignes par page (longueur) et le nombre de lignes que I'imprimante insère à I'impression des en-têtes, notes etc. sont réglables dans le menu « changement du programme », décrit à la page 35.

Page 32  $\triangle = \text{CONTROLE}$  v.  $\triangle = \text{SHIFT}$  AMSWORD

### Caractères de contrôle d'impression

Amsword vous aide à utiliser toutes les possiblités de votre imprimante, 40 codes d'impression, définissables par I'utilisateur sont disponibles. Ce sont les lettres «inversées» (en inversion video) de la outle qui sont introduites en utilisant  $\triangle$  **ESPACE** plus la lettre choisie.

A chaque caractère d'impression correspond une sêquence pouvant contenir jusqu'à cinq codes. Les codes sont envoyés à I'imprimante chaque fois qu'Amsword rencontre le symbole correspondant dans le texte.

Vous pouvez délinir un caractère d'impression par exemple pour choisir le mode d'impression élargi (si votre imprimante peut le faire bien sûr!).

Une fois dêfini, vous pouvez I'insérer dans votre texte chaque fois que vous voudrez utiliser ce mode d'écriture.

Amsword contient des caractères d'impression, reproduits sur la page de dépannage, qui sont valables pour I'Epson FX-80. Certains de ces codes fonctionnent aussi pour d'autres imprimantes.

II est possible de dêfinir vos propres codes d'impression correspondant à votre imprimante en consultant les instructions de la page 35.

La partie de la page de dépannage qui contient la liste des caractères d'impression peut être éditée (voir page 12 et l4).

Les chapitres, traitant des codes d'impression, dans les manuels d'imprimantes varient beaucoup en clarté et en terminologie. Consultez à ce sujet I'annexe I <sup>à</sup> la page 42.

### Exemple :

Dans le programme, il est défini pour passer à l'imprimante le code pour un espace. suivi de Ia séquence de code de I'Epson qui indique le début du soulignement. I est défini de manière semblable pour terminer le soulignement, puis laisser un espace.

Ceci est un exemple de soulignement !

Sera imprimé :

Ceci est un exemple de soulignement

### Caractères normaux d'impression noteenant belévimes et estebene

Le code ASGII associé à chaque caractère normal est envoyê à I'imprimante, à défaut d'autres indications.

L'option de personnalisation du programme (page 35) permet de délinir une séquence d'un à trois codes qui seront envoyés à I'imprimante pour chaque caractère. Normalement un seul code est déterminant, les deux autres sont des codes défaut. Ce n'est que dans le cas de signes particuliers (accents du français par exemple que l'imprimante a besoin d'un code de retour puis du code de I'accent qui sera imprimé au-dessus de la lettre).

### Impression du deuxième jeu de caractères de sousse anon inflato aidi anti

Les caractères du deuxième jeu sont imprimés normalement comme les caractères correspondant du jeu normal. Ici aussi vous pouvez redéfinir les codes.

Page 34  $\triangle$  = CONTROLE  $\triangledown$  = SHIFT AMSWORD

# Adaptation du programme Programme personnalisé

Amsword contient un certain nombre d'options qui permettent à I'utilisateur de modifier le programme et de créer sa propre version, selon ses exigences et préférences. Chaque fois qu'Amsword est sauvegardé, il I'est dans la forme en mémoire. Si vous y effectuez des modifications, que vous sauvez le programme modifié, il se rechargera donc dans sa nouvelle forme. Gardez I'original comme copie de secours

Il est recommandé de se référer aux chapitres suivants, avant d'entreprendre des modifications du programme.

A partir du menu principal ( $\triangle$  ENTER) sélectionnez l'option C «Changer progranune )), confirmez avec ENTER. Le menu suivant sera aflichê :

définition de format de page O/N

définition de caractères d'impression normaux O/N

définition de caractères de contrôle o/N

définition de caractères du deuxième jeu O/N pour les les

changer programne O/N

Si la touche O (oui) est pressée en réponse à une option, le programme affiche alors la séquence d'adaptation correspondant à I'option.

Au retour de chaque séquence, la suivante sera présentée. Presser N effectue le passage à la prochaine option.

### Définition du formatage de page

Cette option de personnalisation du programme vous permet de déhnir votre propre formatage de page et de spécifier les codes qu'utilise votre imprimante pour forcer un retour de chariot, interligne et saut de page. Le formatage défini et fixé dans Amsword, est décrit à la page 32.

Adaptation du prog

Une fois dans cette option, vous devrez répondre aux questions suivantes :

nombre de lignes de texte par page (50) and superband assembly

no. ligne début de l'en-tête (2)

en-tête - texte (3)

other texte - note bas de page (3) aux teralen sa sh shusmmoser tes II

no. ligne fin de la note en bas de page (2)

retour de chariot (13) and 1977 all several hope as announced

interligne (10)

saut de page (12) assemal 'b zenédosnap eb noi dinidéb

(Les menus à l'écran sont abrégés pour conserver la mémoire)

Les valeurs entre parenthèses sont les valeurs défaut au chargement du programme original. Pour changer une valeur, tapez simplement la nouvelle valeur puis ENTER; ENTER seul pour passer sans changement à la valeur suivante. Un curseur vous indique la position actuelle.

Les premières 5 questions se rapportent à votre formatage personnel et les <sup>3</sup> dernières vous permettent de définir les codes ASCII utilisés de l'imprimante pour le retour du chariot, les interlignes et le saut de page. La majorité des imprimantes suivent les codes utilisés ici et beaucoup possèdent des interrupteurs (bascules ou < dip switches >) internes, qui, une fois réglés, demandent à I'imprimante de procéder à I'avance de ligne et retour de chariot à la réception du signal correspondant. Si votre imprimante produit un double interligne même après neutralisation de cette fonction au moyen des bascules, définissez le code de I'interligne à 0 au lieu de 10.

### Définition de caractères d'impression normaux

Vous avez ici la possibilité d'adapter une séquence de 3 codes ASCII pour chaque caractère normal. Quand le caractère est imprimé, Ies codes ASCII sont envoyés à I'imprimante.

Le programme est livré avec un seul code ASCII par caractère normal. Vous pouvez définir les autres afin de taper par exemple des caractères accentués (voir page 34) ou de définir votre propre code d'impression pour tel ou tel signe particulier. **In a strategic and a strategic reduction** 

Le programme vous demande de «taper le caractère à redéfinir». Tapez-le et pressez ENTER ou seulement ENTER, si vous ne voulez rien spécifier. The stress of stress a

Dès que le programme a reçu le caractère, il affiche la séquence actuellement associée à ce caractère et vous invite à en dêfinir une nouvelle. Tapez maintenant les nouveaux codes (max. 3) ou ENTER pour une valeur nulle ou pour passer outre.

Si vous tapez ENTER sans avoir introduit de code, vous aurez une valeur O pour le caractère en question et rien ne sera imprimé.

### Exemple doiffear browant A RETWE Insmaling your reminerations as he ab

Vous voulez définir le signe «plus ou moins » pour être imprimé au moyen du signe \* affiché.

Choisissez I'option < définir cars. normaux > puis tapez + en rêponse à la demande « tapez le caractère à définir ». Le programme affiche alors les codes ASICII de \* et vous invite à définir les nouveaux.

Il faudra demander à l'imprimante de frapper + puis un « retour arrière » (BS ou Back Space en ASCII) puis enfin —

Le code ASCII pour + est 43, pour «BS», 8 et pour  $\ldots$ , 95.

Chaque fois que vous utiliserez \* dans votre texte, il se traduira par  $\pm$  à I'impression.

### Définition des codes de contrôle de I'imprimante

Cette option vous permet d'associer une sêquence de jusqu'à 5 codes à tout caractère contrôle, c'est-à-dire les lettres en inversion vidéo, majuscules et minuscules. Ces caractères inverses s'obtiennent en frappant  $\triangle$  **ESPACE** puis la touche correspondante.

Les codes des caractères d'impression  $\Box$ - $\Box$  et  $\Box$  sont définis dans le programme conformément aux codes de contrôle pour l'imprimante Epson FX-80, donnant les caractères à la page d'aide (voir page 6). Certaines de ces séquences de codes sont aussi valables pour d'autres imprimantes.

Les caractères d'impression  $\blacksquare$ -let  $\blacksquare$  ne sont pas définis et restent à la disposition de l'utilisateur, comme **Il et Il et II** sont réservés pour le saut de page (voir pages 23 et 32),  $\blacksquare$  et  $\blacksquare$ - pour l'utilisation avec Tasprint.

Pour définir ces caractères de contrôle pressez O (oui) en réponse à la demande «définition des codes de contrôle d'impression», option du menu montré à la page 35.

Une liste des caractères de contrôle d'impression est alors affichée avec leur code défaut. Le programme vous demande de spécifier le caractère à redéfinir, puis, de taper la nouvelle séquence de codes, maximum 5, (ENTER après chaque code). La même procédure s'applique pour les sêquences contenant moins de 5 codes, pour terminer tapez seulement ENTER. Amsword réaffiche la liste des caractères d'impression pour vous permettre d'en choisir un autre si nécessaire.

Ces codes sont entrés en décimal. L'annexe I indique comment ces chiffres peuvent être trouvés à partir des informations données dans les manuels d'imprimantes.

Un caractère de contrôle d'impression occupe I'espace d'un caractère normal dans une ligne de texte. S'il ne cause pas I'impression d'un caractère, la justification du texte imprimé sera perdue, puisque la ligne contenant un code d'impression sera raccourcie d'un caractère à I'impression. Cet effet peut être évité en introduisant le code pour un espace dans la séquence de code. Les codes J et j pour le soulignement sont déjà définis dans le programme pour éviter ceci.

### Définition du deuxième jeu de caractères

Cette option vous permet de définir les codes à associer avec les caractères particuliers. A I'impression cette nouvclle sêquence scra envoyée à I'inprimante.

Le programme contient un seul code pour chaque caractère de ce jeu, qui est le code ASCII correspondant au caractère normal, obtenu en pressant la touche,

Le programme vous demandera de définir une séquence de codes de la même manière que dans la section précédente.

### Changer le programme

Cette option vous permet d'effectuer certaines modifications au programme. Vous aurez à répondre aux questions suivantes :

couleur de l'encre (26) o lus nu institucionale l couleun du papier (o) couleun du bord 1 (O) couleur du bord 2 (13) forme du curseur (4) type de curseur (0) marge de gauche (O) marge de droite (80) page d'aide ma/arr. O/N

(Les menus affichés sont abrégés pour conserver la mémoire)

Les valeurs entre parenthèses sont les valeurs défaut. Pressez ENTER, pour les garder telles quelles.

### Couleur de l'encre

Cette option spécifie la couleur, ou la clarté pour les moniteurs monochromes, du texte dans le document. Le programme est mis sur 26, ce qui correspond au blanc brillant. Pour changer de couleur, entrez le chiffre correspondant.

### Couleur du papier

Cette option spécifie la couleur du fond, programmée par défaut au NOIR soit 0. Choisissez entre 0 et 26 pour une autre couleur ou luminosité.

### Couleur du bord <sup>1</sup>

Définition de la couleur des bords de I'espace d'affichage (0 ou Noir par défaut).

### Couleur du bord 2

La couleur du bord change au début de certaines commandes afin d'indiquer un délai d'attente pendant que le programme exécute la commande. La couleur que prend le bord à ce moment est définie ici.

### Forme du curseur

Vous pouvez choisir la forme du curseur, ENTER 4, pour le curseur carrê ou 95 pour un curseur\_.

Chacun peut être défini nar maur à cinq codes ASCII qui sont entrés en déci-

### Type de curseur

Zéro correspond à un curseur opaque qui obscurcit le caractère qu'il couvre en clignotant, Entrez I pour obtenir un curseur transparent.

## Verrouillage page de dépannage O/N De contret asb sailing lourism of abottent

Amsword vous permet d'éditer les pages d'aide correspondant aux caractères de contrôle d'imprimante, ceci au moyen des commandes  $\triangle 3$  et  $\triangle 4$  décrites à la page 12. Cette fonction est normalement verrouillée afin d'éviter I'effacement accidentel d'une partie du texte ou des pages d'aide. Si vous choisissez cette option, vous devrez utiliser  $\triangle 3$  pour transférer la partie correspondante de la page d'aide dans le texte (ceci couvre et efface tout texte s'y trouvant).

A 4 replace le texte édité en mémoire et reverrouille la commande.

Vous utiliserez cette fonction si par exemple vous avez modifié les codes de contrôle de I'impression pour votre usage particulier.

Vous pouvez aussi de même éditer le deuxième jeu de caractère pour supprimer les signes que vous n'utilisez pas et rendre la lecture plus facile.

AMSWORD  $\triangle = \text{CONTROLE}$   $\blacktriangledown = \text{SHIFT}$  Page 41

# Annexe 1 - « Comment s'y retrouver **toupiber bank abasem dans les manuels** of ub tupluce ad d'imprimantes... »

Les lettres inverses tapées via la commande  $\triangle$  **ESPACE** sont les caractères de contrôle d'impression Amsword. Ils sont placés dans le texte pour contrôler I'impression.

Chacun peut être défini par jusqu'à cinq codes ASCII qui sont entrés en décimal.

Ceci peut prêter à confusion car les manuels d'imprimantes utilisent plusieurs méthodes différentes pour spécifier les séquences de codes de contrôle.

Une grande partie de ces séquences commencent avec ESC dont le code en dêcimal est 27.

Parfois, le manuel utilise des lettres au lieu de chiffres par exemple, la séquence du code de contrôle pour mettre en marche l'écriture élargie sera donnée comme suit ; is insbrogenito obis't esseq ed retibé'b temneq auov browamA  $\vec{E}$  is a d'imprimante, ceci au m $\vec{E}$   $\vec{E}$  a  $\vec{E}$  a  $\vec{E}$  a  $\vec{E}$  a décrites à

Le code décimal (ASCII) pour ESC étant 27, pour E 69, pour obtenir la valeur de ESG E il faudra entrer :

27 ENTER 69 ENTER

Pour déterminer le code ASCII d'un caractère, vous pouvez aussi entrer en Basic et utiliser la fonction ASC. Tapez donc :

Vous utilizerez cette fonction  $(\kappa E_N)$  and  $\kappa E_N$  avez modifié les codes de

le code correspondant sera affiché.

D'autres manuels indiquent les sêquences des codes de contrôle sous forme de valeurs hexadécimales. ESC est décrit de différentes manières en hexadécimal dont les suivantes :

### ESC 45h 1Bh 4sh

Le h spécifîe que le nombre est en hexadécimal. Pour en déterminer la forme décimale, entrez en Basic et utilisez la fonction &H :

### PRINT & H1B

qui affichera 27 (Déc.  $27 =$  Hex. 1B).

De même pour 45H :

### PRINT &H45

affichera 69, soit l'équivalent décimal de H45.

Certains manuels donnent les codes de contrôle dans une table de valeurs binaires.

Pour trouver le code décimal correspondant à une case du tableau, remontez depuis cette valeur vers la rangée de nombres binaires du haut pour obtenir les quatre octets de poids fort (les premiers),disez ensuite vers la gauche (à partir de la case toujours) pour obtenir les octets de poids faible (les derniers).

Utilisez maintenant en Basic, la fonction &x pour dêterminer la valeur décimale du nombre binaire formé par les 8 chiffres trouvés.

### Exemple: trouver le code dêcimal pour G

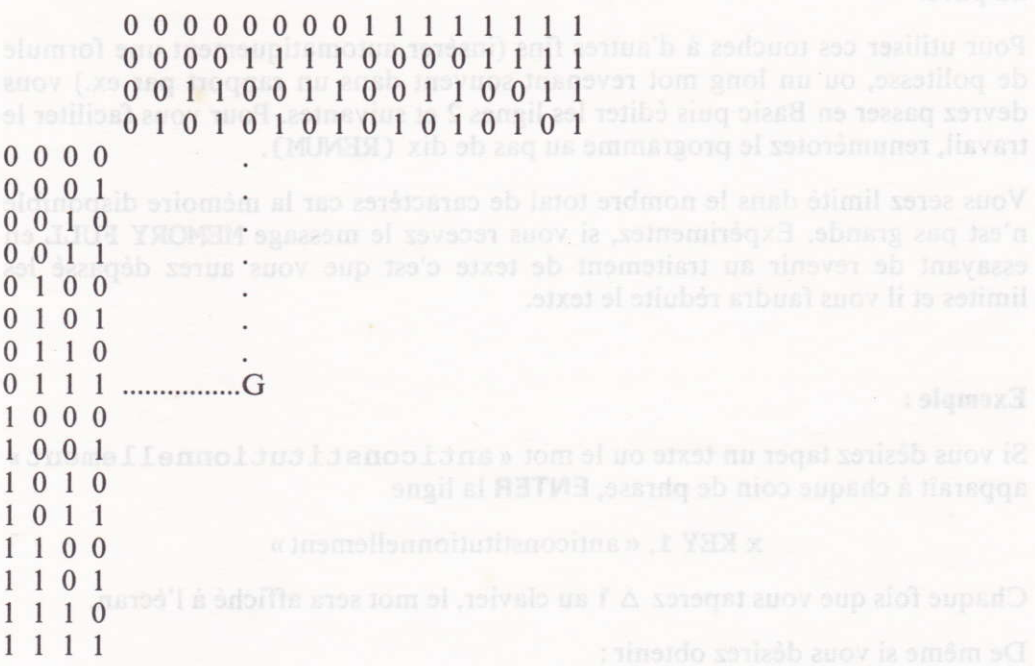

Le code binaire pour

G est donc 01000111. Exécutez alors en Basic:

### PRINT &X01000111

pour voir que le code décimal de G est 71.

Syse ith

# Annexe 2 - Touches définissables **par l'utilisateur** des signales

Ces touches sont celles du pavé numérique à droite du clavier principal. Chacune de ces touches peut être redéfinie pour donner un mot ou une suite de mots.

Dans le programme ces touches ont été définies pour donner les accents et signes du français au moyen de la touche Shift puis la touche correspondante du pavé.

Pour utiliser ces touches à d'autres fins (insérer automatiquement une formule de politesse, ou un long mot revenant souvent dans un rapport par ex.) vous devrez passer en Basic puis éditer les lignes 2 et suivantes. Pour vous faciliter le travail, renumérotez le programme au pas de dix (RENUM) .

Vous serez limitê dans le nombre total de caractères car la mémoire disponible n'est pas grande. Expérimentez, si vous recevez le message MEMORY FULL en essayant de revenir au traitement de texte c'est que vous aurez dépassé les limites et il vous faudra réduite le texte.

### Exemple :

Si vous désirez taper un texte ou le mot « anticonstitutionnellement » apparaît à chaque coin de phrase, ENTER la ligne

 $x$  KEY 1, « anticonstitutionnellement »

Chaque fois que vous taperez  $\triangle$  1 au clavier, le mot sera affiché à l'écran.

De même si vous désirez obtenir :

### Amstrad SARL

## 143 GRANDE RUE angle solucer H (100010 cmob tae D)

92310 SEVRES

### Cher Monsieur,

Entrez une ligne comme ci-dessus, utilisez CHR $\triangle$  (13) pour provoquer la mise à la ligne automatique.

# Annexe 3 - Transfert sur disquette

Amsword se transfère aisément sur disqûette, la vitesse de travail de ce support lui donnant une efficacité encore accrue.

Allumez votre lecteur de disquette et insérez une disquette formatée ayant au moins 26 Koctets de libre.

Chargez le Basic d'Amsword en exécutant LOAD" AMSWORD.

Puis :

- 1. Editez la ligne 8 pour changer DISC par TAPE
- 2. Insérez la commande END en ligne l4
- 3. Exécutez RLJN pour charger le Code
- 4. Passez en Basic à nouveau pour changer la ligne 8 en remplaçant ITAPE par <sup>I</sup> DISC
- 5. Enlevez la ligne 14
- 6. Exécutez RUN
- 7. Choisissez l'option « sauvegarde de Amsword » dans le menu pour sauvegarder automatiquement le programme sur la disquette.

Toutes les fonctions de chargement et de sauvegarde seront effectuêes pour la disquette.

 $D$ et  $+1$ AMSWORD CONTROLE V-SHIFT Page 45